## Prescott Mac User Group Special Interest Group Topic – Using Apple Music May 23, 2022

- 1. Definitions
	- a. The Music Application
		- i. Available on most Apple devices
		- ii. A replacement for music formerly found on iTunes
		- iii. Can use Music App without Apple Music Streaming
			- 1. Purchase music from iTunes
			- 2. Import music from your own collection
	- b. Apple Music
		- i. A music streaming service from Apple
		- ii. Available on most Apple devices
		- iii. Access to 90 million songs and 30,000 playlists
		- iv. Available on many non-Apple devices (show slide)
		- v. Apple Voice now available which uses Siri to play music
- 2. Survey of attendees using Apple Music app
	- a. How many already use Apple Music streaming
	- b. How many are thinking about subscribing to Apple Music
	- c. What device(s) are you using it on
	- d. Mac
	- e. iOS devices
		- i. iPad
		- ii. iPhone
		- iii. Other
- 3. Subscribing to Apple Music
	- a. One month free trial
	- b. 9.99 per month for individual
	- c. 14.99 per month for family (you plus five others can share)
	- d. Six month free trial has special requirements (see requirements page below)
	- e. You will need an Apple ID and payment method to subscribe
	- f. Cancel before renewal date to avoid further charges
	- g. Apple is very good about canceling an app
- 4. Apple split iTunes into separate apps
	- a. Music
	- b. Podcasts
	- c. TV Entertainment/Video
	- d. Books
- 5. Music in Apple Music is not owned
	- a. It is more like renting a song or album
	- b. You can still purchase albums or songs in iTunes
	- c. Apple Music tracks can be downloaded to a device for offline playback
- 6. Layout of Music App sidebar with Apple Music added
	- a. Apple Music
		- i. Listen Now
		- ii. Browse
		- iii. Radio
- iv. Search very useful to find music you want to listen to or add to library
- b. Library
	- i. Recently Added
	- ii. Artists
	- iii. Albums
	- iv. Songs
	- v. Genres
	- vi. Made for You
- c. Store
	- i. iTunes Store
- d. Playlists Built-in or custom
- 7. Listen to Apple Music
	- a. When you subscribe, Apple Music will ask you for artists, genres, etc.
		- i. Enter a few and Apple will create a library for you
		- ii. It will also use any songs purchased from or imported into iTunes
		- iii. As you start listening and rating songs, library will become relevant
	- b. Search for an artist, album or song
	- c. Click on the + sign to add to your library
	- d. Display lyrics by clicking on the two apostrophes in upper right hand corner
	- e. Use Genius to create a playlist for you
	- f. Create a smart playlist
	- g. Use autoplay to continue playing music after end of playlist
	- h. Listen to Apple Radio choose from a number of stations
	- i. Ask Siri to play some music Beatles, classical, jazz, etc.
- 8. Use Listen Now to choose from Apple Music recommendations
	- a. Updates daily
	- b. Becomes more relevant to your tastes over time
	- c. Suggests music it thinks you might like
		- i. Great feature to present new music that you might not have considered
		- ii. Can add to library if desired
	- d. Refine what suggestions/selections Apple Music makes for you
	- e. Rate a song/album
		- i. Using stars (one through five stars)
		- ii. Using Love/Dislike
	- f. The more you listen the better selections Apple Music makes for you
- 9. Store music in the cloud (iCloud)
	- a. Turn on Sync Library on all devices that you wish to sync music on
	- b. Automatically sync music among devices
	- c. Allows playing music from any device as long as internet is available
- 10. Download music for off-line access (not connected to Wi-Fi)
	- a. Consider internet bandwidth
	- b. Consider storage capacity of device
- 11. Music App preferences
	- a. Audio quality

Hi-Res **MDolby** Apple **MV**// Lossless V Digital Master Lossless **ATMOS** 12. 13. Audio quality considerations a. Improved audio quality

- i. May or not be perceptible
- ii. Depends on your hearing
- iii. Depends on quality of your sound system
- b. Higher quality songs create larger files
	- i. Will affect streaming data
	- ii. Larger files take more space if downloading
- c. EQ settings show screen
- d. Sound check equalize volume among all songs
- 14. Stream music using Airplay
	- a. Must have an Airplay compatible receiver
		- i. Homepod, Homepod Mini, Apple TV
		- ii. Marantz/Denon receivers
	- b. Airplay 2 allows streaming to multiple speakers, e.g., Homepod and Homepod Mini
	- c. Can also use a Bluetooth device
	- d. Music services can also be streamed using Airplay, e.g., Pandora, Sirius XM
- 15. What I like about Apple Music
	- a. Ability to find and listen to any of 90 million songs
	- b. Ability to add song/album to my music library
	- c. Ability to add song/album to my device for off-line listening
	- d. Ability to store music in iCloud for access anywhere there is internet
	- e. Ability to sync music among all Mac and iOS devices
	- f. Just think of a song and play it almost instantly
- 16. What I don't like about Apple Music
	- a. Apple Music essentially takes over your music library
	- b. Apple Music sometimes replaces the original song in your library with a different version
	- c. Apple Music converts higher resolution songs to AAC 256

## **How to redeem your offer for six months of Apple Music free**

- i. Make sure your iPhone or iPad is running the latest version of iOS or iPadOS
- ii. Pair your eligible audio device to your iPhone or iPad.
- iii. Eligible devices.
- iv. airpod-pro-svg
- v. AirPods Pro
- vi. AirPods-3rdGen-svg
- vii. AirPods
- viii. AirPods (2nd generation)
- ix. AirPods (3rd generation)
- x. airpod-max-svg
- xi. AirPods Max
- xii. beats-svg
- xiii. Beats
- xiv. Beats Studio Buds
- xv. Powerbeats
- xvi. Powerbeats Pro
- xvii. Beats Solo Pro
- xviii. Beats Fit Pro
- xix. homepod-mini
- xx. HomePod
- d. Open the Apple Music app on your iPhone or iPad and sign in with your Apple ID. If the offer doesn't appear immediately after launching the app, go to the Listen Now tab where it will appear.
- e. Tap Get 6 months free.

## Apple Music plays on all your devices.

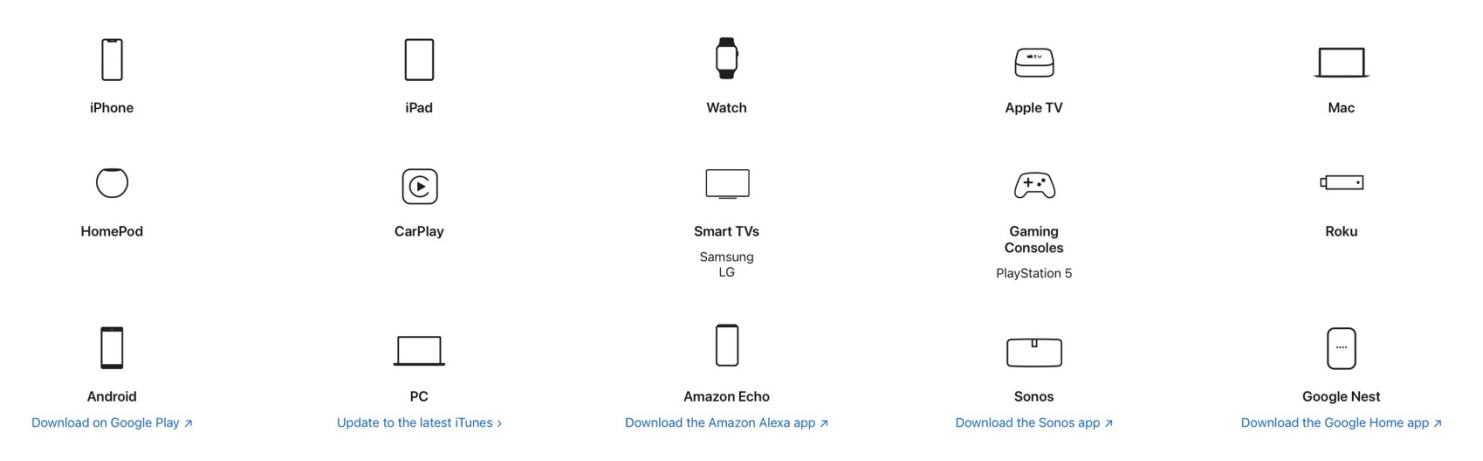

References used in this presentation Take Control Book

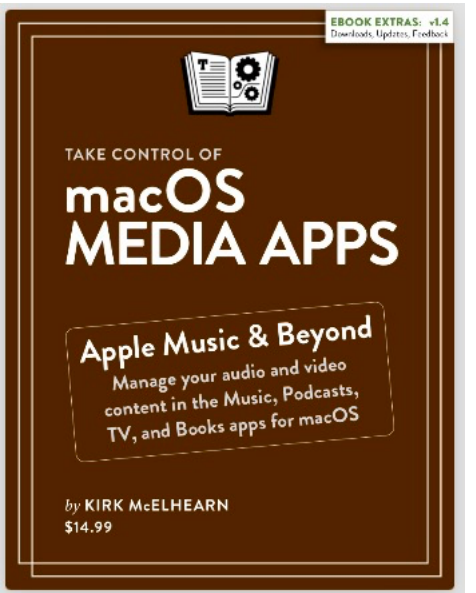

The Mac U

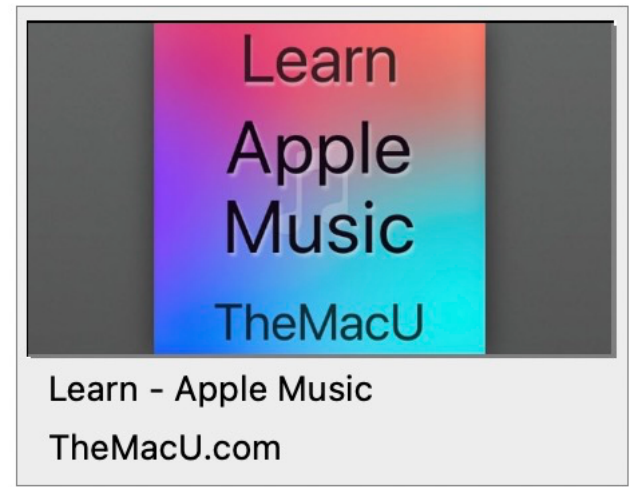

## Apple Music User Guide

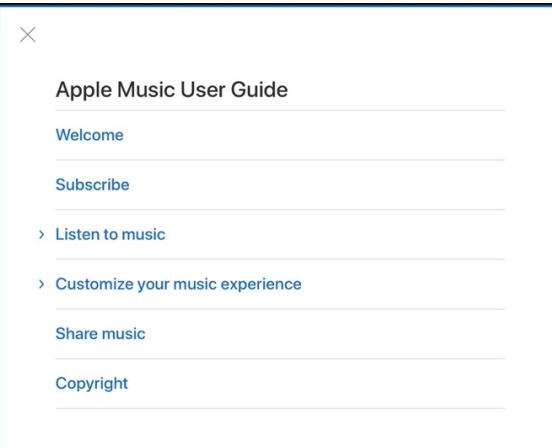